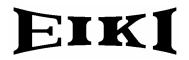

# BASIC SERIAL COMMAND FUNCTIONAL SPECIFICATIONS

LC-X80

Ver.1.1

# Contents

| 1. | 1. Overview |                                       |    |  |  |
|----|-------------|---------------------------------------|----|--|--|
| 2. | Serial      | Interface Specification               | 4  |  |  |
|    | 2.1. Tr     | ransfer Specification                 | 4  |  |  |
|    | 2.2. C      | onnection                             | 4  |  |  |
| 3. | Notes       | for Communication                     | 5  |  |  |
| 4. | Funct       | tional Execution Command Table        | 6  |  |  |
| 5. | Status      | s Read Command Table                  | 7  |  |  |
| 6. | Funct       | tional Execution Command              | 8  |  |  |
|    | 6.1         | Format                                | 8  |  |  |
|    | 6.2         | When the command pipelining is needed | 8  |  |  |
|    | 6.3         | Transfer Example                      | 8  |  |  |
|    | 6.4         | Operation Requirements                | 9  |  |  |
|    | 6.5         | POWER ON Command                      | 9  |  |  |
|    | 6.6         | POWER OFF Command (Quick POWER OFF)   | 9  |  |  |
|    | 6.7         | POWER OFF Command                     | 9  |  |  |
|    | 6.8         | INPUT 1 Command                       | 10 |  |  |
|    | 6.9         | INPUT 2 Command                       | 10 |  |  |
|    | 6.10        | INPUT 3 Command                       | 10 |  |  |
|    | 6.11        | NETWORK Command                       | 10 |  |  |
|    | 6.12        | VIDEO MUTE ON Command                 | 10 |  |  |
|    | 6.13        | VIDEO MUTE OFF Command                | 10 |  |  |
|    | 6.14        | SCREEN NORMAL SIZE Command            | 11 |  |  |
|    | 6.15        | SCREEN WIDE SIZE Command              | 11 |  |  |
|    | 6.16        | MENU ON Command                       | 11 |  |  |
|    | 6.17        | MENU OFF Command                      | 11 |  |  |
|    | 6.18        | DISPLAY CLEAR Command                 | 11 |  |  |
|    | 6.19        | BRIGHTNESS + Command                  | 11 |  |  |
|    | 6.20        | BRIGHTNESS - Command                  | 11 |  |  |
|    | 6.21        | INPUT 2 VIDEO Command                 | 12 |  |  |
|    | 6.22        | INPUT 2 Y,Pb/Cb,Pr/Cr Command         | 12 |  |  |
|    | 6.23        | INPUT 2 RGB Command                   | 12 |  |  |
|    | 6.24        | IMAGE Command                         | 12 |  |  |
|    | 6.25        | ON START SET Command                  | 12 |  |  |
|    | 6.26        | ON START CANCEL Command               | 12 |  |  |
|    | 6.27        | POWER MANAGEMENT READY Command        | 13 |  |  |
|    | 6.28        | POWER MANAGEMENT CANCEL Command       | 13 |  |  |
|    | 6.29        | POWER MANAGEMENT SHUTDOWN Command     | 13 |  |  |
|    | 6.30        | D.ZOOM + Command                      | 13 |  |  |
|    | 6.31        | D.ZOOM - Command                      | 13 |  |  |

| 6.32  | INPUT 3 VIDEO Command            | 13 |
|-------|----------------------------------|----|
| 6.33  | INPUT 3 S-VIDEO Command          | 14 |
| 6.34  | INPUT 3 Y,Pb/Cb,Pr/Cr Command    | 14 |
| 6.35  | POINTER RIGHT Command            | 14 |
| 6.36  | POINTER LEFT Command             | 14 |
| 6.37  | POINTER UP Command               | 14 |
| 6.38  | POINTER DOWN Command             | 14 |
| 6.39  | ENTER Command                    | 15 |
| 6.40  | FREEZE ON Command                | 15 |
| 6.41  | FREEZE OFF Command               | 15 |
| 6.42  | ZOOM + Command                   | 15 |
| 6.43  | ZOOM - Command                   | 15 |
| 6.44  | FOCUS + Command                  | 15 |
| 6.45  | FOCUS - Command                  | 16 |
| 6.46  | COLOR MANAGEMENT Command         | 16 |
| 6.47  | INPUT 1 ANALOG RGB Command       | 16 |
| 6.48  | INPUT 1 SCART Command            | 16 |
| 6.49  | INPUT 1 DVI (PC DIGITAL) Command | 16 |
| 6.50  | INPUT 1 DVI (AV HDCP) Command    | 16 |
| 6.51  | LENS SHIFT UP Command            | 16 |
| 6.52  | LENS SHIFT DOWN Command          | 17 |
| 6.53  | LENS SHIFT LEFT Command          | 17 |
| 6.54  | LENS SHIFT RIGHT Command         | 17 |
| 6.55  | AUTO PC ADJ. Command             | 17 |
| 6.56  | PRESENTATION TIMER Command       | 17 |
| 6.57  | KEYSTONE ↑ Command               | 17 |
| 6.58  | KEYSTONE ↓ Command               |    |
| 6.59  | KEYSTONE → Command               |    |
| 6.60  | KEYSTONE ← Command               |    |
| 7 Sta | tus Read Command                 | 19 |
| 7.1   | Format                           | 19 |
| 7.2   | Transfer Example                 | 19 |
| 7.3   | Status Read Command              | 19 |
| 7.4   | Input Mode Read Command          | 22 |
| 7.5   | Lamp Time Read Command           | 22 |
| 7.6   | Setting Read Command             | 22 |
| 7.7   | Temp Read Command                | 22 |
| 7.8   | Lamp Mode Read Command           | 23 |

#### LC\_X80 Basic Serial Command Functional Specifications

#### 1. Overview

- · These specifications define projector control commands for LC-X80.
- The projector control commands are used to control a projector through RS-232C from a computer.

#### 2. Serial Interface Specification

#### 2.1. Transfer Specification

| Item               | Specification |
|--------------------|---------------|
| Synchronous system | Asynchronous  |
| Transmission Speed | 9600 / 19200  |
| Data Length        | 8 bits        |
| Parity             | None          |
| Stop Bit           | 1             |
| Flow Control       | None          |

① Transmission speed: initial setting value is 19200.

② Transmission speed can be changed in service mode.

## 2.2. Connection

Dedicated serial cable that comes with the projector must be used for the connection between computer and projector.

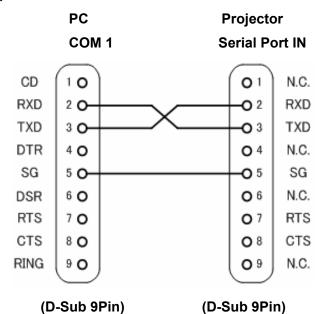

Connect COM port of the computer to SERIAL PORT IN of the projector.

COM Port (COM1 or COM2) of a computer is specified by control software of the computer.

#### 3. Notes for Communication

- The projector command is defined as one command per line that starts with "C" and ends with carriage return (0x0D).
- When carriage return (0x0D) is received, decoding starts.
- There are two types of commands; Functional Execution Commands which function in a way comparable to remote and console keys and Status Read Commands which get basic statuses of projector.

Example of Functional Execution Command: "C05" [CR]

Example of Status Read Command: "CR0" [CR]

· In the cases below, it clears information of receive buffer.

1) When LF (0x0A) and EOF (0x1A) are received

2) When it takes more than a second to receive one command (until the projector receives carriage return since it has received the first data)

 or the pipelining of Functional Execution Command, allow the following interval time after receiving return value.

1) Commands "VOLUME +/-", "ZOOM UP/DOWN", "FOCUS UP/DOWN" and "LENS-SHIFT UP/DOWN/RIGHT" --> 100ms

2) Other commands --> 500ms

- For the pipelining of Status Read Command, allow more than 500 ms of interval time after reception of return value.
- Do not send any subsequent command before reception of return value; however this is not the case when no response is returned after more than 5 seconds.
- It takes about 7 seconds for internal initialization after plugging in AC power. During this time, it cannot process commands. Do not issue any command.
- During 7 seconds after powering on in Standby mode, when the command for internal initialization or lamp lighting is received, ACK value is returned but the function is not executed. However, for Status Read Command, the function is executed in 500 ms after receiving ACK value for POWER ON command.
- During countdown and cooling operations:

During countdown operation after execution of power-on, as well as during cooling operation after execution of power-off, ACK value is returned but the function is not executed when command is received.

On switching INPUT:

During 5 seconds after switching action has started in response to reception of INPUT switching command, ACK value is returned but the function is not executed when command is received. However, for Status Read Command, the function is executed in 500 ms after receiving ACK value for INPUT switching command.

- The number of characters indicating successful reception of command varies according to the command. Please see [7. Status Read Command].
- · Characters used for commands must be Capital (A Z).

| Command | Item                           | Command | ltem                       |
|---------|--------------------------------|---------|----------------------------|
| C00     | POWER ON                       | C20     | BRIGHTNESS +               |
| C01     | POWER OFF (QUICK POWER<br>OFF) | C21     | BRIGHTNESS -               |
| C02     | POWER OFF                      | C22     |                            |
| C03     |                                | C23     | INPUT 2 VIDEO              |
| C04     |                                | C24     | INPUT 2 Y,Pb/Cb,Pr/Cr      |
| C05     | INPUT 1                        | C25     | INPUT 2 RGB                |
| C06     | INPUT 2                        | C26     |                            |
| C07     | INPUT 3                        | C27     | IMAGE                      |
| C08     | NETWORK                        | C28     | ON START Enable            |
| C09     |                                | C29     | ON START Disable           |
| C0A     |                                | C2A     | POWER MANAGEMENT READY     |
| C0B     |                                | C2B     | POWER MANAGEMENT OFF       |
| COC     |                                | C2C     |                            |
| COD     | VIDEO MUTE ON                  | C2D     |                            |
| C0E     | VIDEO MUTE OFF                 | C2E     | POWER MANAGEMENT SHUT DOWN |
| C0F     | SCREEN NORMAL SIZE (4:3)       | C2F     |                            |
| C10     | SCREEN WIDE SIZE (16:9)        | C30     | D.ZOOM +                   |
| C11     |                                | C31     | D.ZOOM -                   |
| C12     |                                | C32     |                            |
| C13     |                                | C33     | INPUT 3 VIDEO              |
| C14     |                                | C34     | INPUT 3 S-VIDEO            |
| C15     |                                | C35     | INPUT 3 Y,Pb/Cb,Pr/Cr      |
| C16     |                                | C36     |                            |
| C17     |                                | C37     |                            |
| C18     |                                | C38     |                            |
| C19     |                                | C39     |                            |
| C1A     |                                | C3A     | POINTER RIGHT              |
| C1B     |                                | C3B     | POINTER LEFT               |
| C1C     | MENU ON                        | C3C     | POINTER UP                 |
| C1D     | MENU OFF                       | C3D     | POINTER DOWN               |
| C1E     | DISPLAY CLEAR                  | C3E     |                            |
| C1F     |                                | C3F     | ENTER                      |

# 4. Functional Execution Command Table

"----" means "No Function".

# LC\_X80 Basic Serial Command Functional Specifications

| C40        C80          C41        C81          C42        C82          C43       FREEZE ON       C83          C44       FREEZE OFF       C84          C45        C85          C46       ZOOM -       C86          C47       ZOOM +       C87          C48        C88          C48        C89       AUTO PC ADJ         C4A       FOCUS -       C8A       PRESENTATION TIMER         C4B       FOCUS -       C8A       PRESENTATION TIMER         C4D        C8D          C40        C8D          C41       COLOR MANAGEMENT       C8E       KEYSTONE 1         C44       COLOR MANAGEMENT       C8F       KEYSTONE 1         C45       INPUT 1 ANALOG RGB       C90       KEYSTONE +         C51       INPUT 1 DVI (AV HDCP)       C93          C55        C95          C56        C94 <th>Command</th> <th>Item</th> <th>Command</th> <th>Item</th> | Command | Item                     | Command | Item               |
|----------------------------------------------------------------------------------------------------|---------|--------------------------|---------|--------------------|
| C42        C82          C43       FREEZE ON       C83          C44       FREEZE OFF       C84          C45        C85          C46       ZOOM -       C86          C47       ZOOM +       C87          C48        C88          C49        C89       AUTO PC ADJ         C44       FOCUS -       C8A       PRESENTATION TIMER         C48       FOCUS -       C8A       PRESENTATION TIMER         C48       FOCUS +       C8B          C40        C8C          C41       FOCUS +       C8B          C42        C8C          C44       FOCUS +       C8B          C44       FOCUS +       C8B          C44       FOCUS +       C8B          C44       FOCUS +       C8B          C45        C8D          C44       FOCUS +       C8B          C45       -                                                                                              | C40     |                          | C80     |                    |
| C43       FREEZE ON       C83          C44       FREEZE OFF       C84          C45        C85          C46       ZOOM -       C86          C47       ZOOM +       C87          C48        C88          C49        C89       AUTO PC ADJ         C4A       FOCUS -       C8A       PRESENTATION TIMER         C4B       FOCUS +       C8B          C40        C80          C40        C8C          C41       COLOR MANAGEMENT       C8E       KEYSTONE 1         C41       COLOR MANAGEMENT       C8E       KEYSTONE 1         C44        C8F       KEYSTONE 1         C450       INPUT 1 ANALOG RGB       C90       KEYSTONE →         C51       INPUT 1 SCART       C91       KEYSTONE →         C52       INPUT 1 DVI (PC DIGITAL)       C92          C53       INPUT 1 DVI (AV HDCP)       C93          C55        C95          C56                | C41     |                          | C81     |                    |
| C44         FREEZE OFF         C84            C45          C85            C46         ZOOM -         C86            C47         ZOOM +         C87            C48          C88            C49          C89         AUTO PC ADJ           C44         FOCUS -         C8A         PRESENTATION TIMER           C4B         FOCUS +         C8B            C4C          C8C            C4D          C8D            C4E         COLOR MANAGEMENT         C8E         KEYSTONE ↑           C4F          C8F         KEYSTONE ↓           C50         INPUT 1 ANALOG RGB         C90         KEYSTONE →           C51         INPUT 1 DVI (PC DIGITAL)         C92            C53         INPUT 1 DVI (AV HDCP)         C93            C55          C96            C56          C96            C57          C97            C58                             | C42     |                          | C82     |                    |
| C45        C85          C46       ZOOM -       C86          C47       ZOOM +       C87          C48        C88          C49        C89       AUTO PC ADJ         C44       FOCUS -       C8A       PRESENTATION TIMER         C4B       FOCUS +       C8B          C4C        C8C          C4D        C8D          C4E       COLOR MANAGEMENT       C8E       KEYSTONE 1         C4F        C8F       KEYSTONE 1         C50       INPUT 1 ANALOG RGB       C90       KEYSTONE →         C51       INPUT 1 SCART       C91       KEYSTONE →         C52       INPUT 1 DVI (PC DIGITAL)       C92          C53       INPUT 1 DVI (AV HDCP)       C93          C55        C96          C56        C97          C57        C97          C58        C98          C58        C98                                                                           | C43     | FREEZE ON                | C83     |                    |
| C46       ZOOM -       C86          C47       ZOOM +       C87          C48        C88          C49        C89       AUTO PC ADJ         C4A       FOCUS -       C8A       PRESENTATION TIMER         C4B       FOCUS +       C8B          C4C        C8C          C4D        C8D          C4E       COLOR MANAGEMENT       C8E       KEYSTONE 1         C4F        C8F       KEYSTONE 1         C4F        C8F       KEYSTONE 1         C50       INPUT 1 ANALOG RGB       C90       KEYSTONE →         C51       INPUT 1 SCART       C91       KEYSTONE ←         C52       INPUT 1 DVI (PC DIGITAL)       C92          C53       INPUT 1 DVI (AV HDCP)       C93          C56        C96          C57        C96          C58        C98          C58        C98          C58        C98      <                                                    | C44     | FREEZE OFF               | C84     |                    |
| C47       ZOOM +       C87          C48        C88          C49        C89       AUTO PC ADJ         C4A       FOCUS -       C8A       PRESENTATION TIMER         C4B       FOCUS +       C8B          C4C        C8C          C4D        C8D          C4E       COLOR MANAGEMENT       C8E       KEYSTONE ↑         C4F        C8F       KEYSTONE ↓         C50       INPUT 1 ANALOG RGB       C90       KEYSTONE →         C51       INPUT 1 SCART       C91       KEYSTONE ←         C52       INPUT 1 DVI (PC DIGITAL)       C92          C53       INPUT 1 DVI (AV HDCP)       C93          C54        C94          C55        C95          C56        C96          C57        C97          C58        C98          C59        C98          C58        C98                                                                                       | C45     |                          | C85     |                    |
| C48        C88          C49        C89       AUTO PC ADJ         C4A       FOCUS -       C8A       PRESENTATION TIMER         C4B       FOCUS +       C8B          C4C        C8C          C4D        C8C          C4D        C8D          C4E       COLOR MANAGEMENT       C8E       KEYSTONE 1         C4F        C8F       KEYSTONE 1         C50       INPUT 1 ANALOG RGB       C90       KEYSTONE →         C51       INPUT 1 SCART       C91       KEYSTONE →         C52       INPUT 1 DVI (PC DIGITAL)       C92          C53       INPUT 1 DVI (AV HDCP)       C93          C54        C96          C55        C96          C56        C97          C58        C98          C59        C98          C58        C98          C58        C9A </td <td>C46</td> <td>ZOOM -</td> <td>C86</td> <td></td>                                          | C46     | ZOOM -                   | C86     |                    |
| C49C89AUTO PC ADJC4AFOCUS -C8APRESENTATION TIMERC4BFOCUS +C8BC4CC8CC4DC8DC4ECOLOR MANAGEMENTC8EKEYSTONE 1C4FC8FKEYSTONE $\rightarrow$ C50INPUT 1 ANALOG RGBC90KEYSTONE $\rightarrow$ C51INPUT 1 SCARTC91KEYSTONE $\rightarrow$ C52INPUT 1 DVI (PC DIGITAL)C92C53INPUT 1 DVI (AV HDCP)C93C54C94C55C96C56C96C57C97C58C98C59C99C58C99C58C99C58C99C59Lens Shift UpC9DC55Lens Shift DownC9E                                                                                                    | C47     | ZOOM +                   | C87     |                    |
| C4AFOCUS -C8APRESENTATION TIMERC4BFOCUS +C8BC4CC8CC4DC8DC4ECOLOR MANAGEMENTC8EKEYSTONE 1C4FC8FKEYSTONE ↓C50INPUT 1 ANALOG RGBC90KEYSTONE →C51INPUT 1 SCARTC91KEYSTONE →C52INPUT 1 DVI (PC DIGITAL)C92C53INPUT 1 DVI (AV HDCP)C93C54C96C55C96C56C97C58C98C59C98C58C98C58C98C58C9AC58C9AC59C9AC58C9AC59Lens Shift UpC9DC55Lens Shift DownC9E                                                                                                    | C48     |                          | C88     |                    |
| C4B       FOCUS +       C8B          C4C        C8C          C4D        C8D          C4E       COLOR MANAGEMENT       C8E       KEYSTONE 1         C4F        C8F       KEYSTONE 1         C50       INPUT 1 ANALOG RGB       C90       KEYSTONE →         C51       INPUT 1 SCART       C91       KEYSTONE ←         C52       INPUT 1 DVI (PC DIGITAL)       C92          C53       INPUT 1 DVI (AV HDCP)       C93          C54        C95          C55        C96          C56        C96          C57        C98          C58        C98          C58        C98          C58        C98          C58        C98          C56        C98          C58        C98          C50       Lens Shift Up       C9D                                                                                                    | C49     |                          | C89     | AUTO PC ADJ        |
| C4B         FOCUS +         C8B            C4C          C8C            C4D          C8D            C4E         COLOR MANAGEMENT         C8E         KEYSTONE ↑           C4F          C8F         KEYSTONE ↓           C50         INPUT 1 ANALOG RGB         C90         KEYSTONE →           C51         INPUT 1 SCART         C91         KEYSTONE ←           C52         INPUT 1 DVI (PC DIGITAL)         C92            C53         INPUT 1 DVI (AV HDCP)         C93            C54          C94            C55          C95            C56          C96            C56          C96            C56          C97            C58          C98            C59          C98            C58          C9A            C58          C9A            C58          C9A                                                                                   | C4A     | FOCUS -                  | C8A     | PRESENTATION TIMER |
| C4DC8DC4ECOLOR MANAGEMENTC8EKEYSTONE ↑C4FC8FKEYSTONE ↓C50INPUT 1 ANALOG RGBC90KEYSTONE →C51INPUT 1 SCARTC91KEYSTONE ←C52INPUT 1 DVI (PC DIGITAL)C92C53INPUT 1 DVI (AV HDCP)C93C54C94C55C95C56C96C57C97C58C98C59C98C58C98C58C98C58C99C58C99C58C99C50Lens Shift UpC9DC51Lens Shift DownC9E                                                                                                    | C4B     | FOCUS +                  | C8B     |                    |
| C4ECOLOR MANAGEMENTC8EKEYSTONE 1C4FC8FKEYSTONE ↓C50INPUT 1 ANALOG RGBC90KEYSTONE →C51INPUT 1 SCARTC91KEYSTONE ←C52INPUT 1 DVI (PC DIGITAL)C92C53INPUT 1 DVI (AV HDCP)C93C54C94C55C95C56C96C57C97C58C98C59C98C58C98C58C99C58C99C58C99C58C99C59C98C50Lens Shift UpC9DC51Lens Shift DownC9E                                                                                                    | C4C     |                          | C8C     |                    |
| C4FC8FKEYSTONE ↓C50INPUT 1 ANALOG RGBC90KEYSTONE →C51INPUT 1 SCARTC91KEYSTONE ←C52INPUT 1 DVI (PC DIGITAL)C92C53INPUT 1 DVI (AV HDCP)C93C54C94C55C95C56C96C57C97C58C98C59C98C58C98C58C98C58C99C58C99C59C99C50Lens Shift UpC9DC55Lens Shift DownC9E                                                                                                    | C4D     |                          | C8D     |                    |
| C50INPUT 1 ANALOG RGBC90KEYSTONE →C51INPUT 1 SCARTC91KEYSTONE ←C52INPUT 1 DVI (PC DIGITAL)C92C53INPUT 1 DVI (AV HDCP)C93C54C94C55C95C56C96C57C97C58C98C59C98C58C98C58C98C58C99C58C9AC58C9BC50Lens Shift UpC9DC55Lens Shift DownC9E                                                                                                    | C4E     | COLOR MANAGEMENT         | C8E     | KEYSTONE ↑         |
| C51         INPUT 1 SCART         C91         KEYSTONE ←           C52         INPUT 1 DVI (PC DIGITAL)         C92            C53         INPUT 1 DVI (AV HDCP)         C93            C54          C94            C55          C95            C56          C96            C57          C97            C58          C98            C59          C98            C58          C98            C59          C98            C58          C98            C58          C98            C50          C9A            C51          C98            C52          C92            C51         Lens Shift Up         C92            C52         Lens Shift Down         C92                                                                                                    | C4F     |                          | C8F     | KEYSTONE ↓         |
| C52         INPUT 1 DVI (PC DIGITAL)         C92            C53         INPUT 1 DVI (AV HDCP)         C93            C54          C94            C55          C95            C56          C96            C57          C96            C58          C98            C59          C98            C58          C99            C59          C98            C58          C98            C58          C99            C54          C99            C55          C98            C56          C98            C57          C98            C58          C98            C50         Lens Shift Up         C9D            C55         Lens Shift Down         C9E                                                                                                    | C50     | INPUT 1 ANALOG RGB       | C90     | KEYSTONE →         |
| C53         INPUT 1 DVI (AV HDCP)         C93            C54          C94            C55          C95            C56          C96            C57          C97            C58          C98            C59          C97            C58          C98            C59          C99            C58          C98            C59          C99            C5A          C9A            C5B          C9B            C5C          C9C            C5D         Lens Shift Up         C9D            C5E         Lens Shift Down         C9E                                                                                                    | C51     | INPUT 1 SCART            | C91     | KEYSTONE ←         |
| C54        C94          C55        C95          C56        C96          C57        C97          C58        C98          C59        C99          C5A        C9A          C5B        C98          C5C        C9B          C5D       Lens Shift Up       C9D          C5E       Lens Shift Down       C9E                                                                                                    | C52     | INPUT 1 DVI (PC DIGITAL) | C92     |                    |
| C55        C95          C56        C96          C57        C97          C58        C98          C59        C99          C5A        C9A          C5B        C9B          C5C        C9C          C5D       Lens Shift Up       C9D          C5E       Lens Shift Down       C9E                                                                                                    | C53     | INPUT 1 DVI (AV HDCP)    | C93     |                    |
| C56          C96            C57          C97            C58          C98            C59          C99            C5A          C9A            C5B          C9B            C5C          C9C            C5D         Lens Shift Up         C9D            C5E         Lens Shift Down         C9E                                                                                                    | C54     |                          | C94     |                    |
| C57          C97            C58          C98            C59          C99            C5A          C9A            C5B          C9B            C5C          C9C            C5D         Lens Shift Up         C9D            C5E         Lens Shift Down         C9E                                                                                                    | C55     |                          | C95     |                    |
| C58          C98            C59          C99            C5A          C9A            C5B          C9B            C5C          C9C            C5D         Lens Shift Up         C9D            C5E         Lens Shift Down         C9E                                                                                                    | C56     |                          | C96     |                    |
| C59          C99            C5A          C9A            C5B          C9B            C5C          C9C            C5D         Lens Shift Up         C9D            C5E         Lens Shift Down         C9E                                                                                                    | C57     |                          | C97     |                    |
| C5A          C9A            C5B          C9B            C5C          C9C            C5D         Lens Shift Up         C9D            C5E         Lens Shift Down         C9E                                                                                                    | C58     |                          | C98     |                    |
| C5B          C9B            C5C          C9C            C5D         Lens Shift Up         C9D            C5E         Lens Shift Down         C9E                                                                                                    | C59     |                          | C99     |                    |
| C5C          C9C            C5D         Lens Shift Up         C9D            C5E         Lens Shift Down         C9E                                                                                                    | C5A     |                          | C9A     |                    |
| C5D         Lens Shift Up         C9D            C5E         Lens Shift Down         C9E                                                                                                    | C5B     |                          | C9B     |                    |
| C5E Lens Shift Down C9E                                                                                                    | C5C     |                          | C9C     |                    |
|                                                                                                    | C5D     | Lens Shift Up            | C9D     |                    |
| C5F Lens Shift Left C9F                                                                                                    | C5E     | Lens Shift Down          | C9E     |                    |
|                                                                                                    | C5F     | Lens Shift Left          | C9F     |                    |
| C60 Lens Shift Right                                                                                                    | C60     | Lens Shift Right         |         |                    |

"------" means "No Function"

# 5. Status Read Command Table

| Command | Item            | Note |
|---------|-----------------|------|
| CR0     | STATUS READ     |      |
| CR1     | INPUT MODE READ |      |
| CR2     |                 |      |
| CR3     | LAMP TIME READ  |      |
| CR4     | SETTING READ    |      |
| CR5     |                 |      |
| CR6     | TEMP READ       |      |
| CR7     | LAMP MODE READ  |      |
| CRC     |                 |      |

"-----" means "No Function".

## 6. Functional Execution Command

## 6.1 Format

PC issues a command in the following format:

#### "C" Command [CR]

Command: two characters (See Functional Execution Command Table)

Projector decodes the received data and returns the result when getting ready to receive the next command.

**[ACK] [CR]** : (0x06, 0x0D) When received Functional Execution Commands.

• When received data cannot be decoded, "?" [CR] is returned.

## 6.2 When the command pipelining is needed

In the case of the function requiring command pipelining, such as "Volume +/-" and "Zoom +/-", operation should follow the same way as in remote control:

1) Sending-side system issues commands every 100 ms after receiving the return value.

2) When receiving an applicable command, the function is executed for 120 ms from the moment.

3) When receiving the same command in sequence within 120 ms, the function is executed for another 120 ms from the moment of the second command reception.

4) When any other command is not received after 120 ms, the execution of pipelining is stopped.

5) When Projector receives another command within 120 ms, the execution of pipelining is stopped.

#### 6.3 Transfer Example

Change Projector mode to Video with Basic Command.

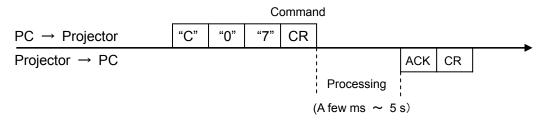

## 6.4 Operation Requirements

In the following status of projector, Available Functional Execution Commands are limited.

| Projector Status                                                | Available Functional Execution Commands                                                                                                    |
|-----------------------------------------------------------------|----------------------------------------------------------------------------------------------------|
| Standby Mode                                                    | C00: POWER ON                                                                                                    |
| Countdown in process                                            | C00: POWER ON → Countdown is terminated<br>C01: POWER OFF<br>C02: POWER OFF → Countdown is terminated<br>C46: ZOOM -<br>C47: ZOOM +<br>C4A: FOCUS -<br>C4B: FOCUS +<br>C5D: LENS SHIFT UP<br>C5E: LENS SHIFT DOWN<br>C5F:LENS SHIFT LEFT<br>C60:LENS SHIFT RIGHT |
| Cooling Down in process                                         | NONE (No Execution)                                                                                                    |
| Cooling Down due to Abnormal<br>Temperature                     | NONE (No Execution)                                                                                                    |
| Abnormal Temperature Status                                     | NONE (No Execution)                                                                                                    |
| Abnormal Power Status                                           | NONE (No Execution)                                                                                                    |
| Abnormal Filter Status                                          | NONE (No Execution)                                                                                                    |
| Power-Save Cooling Down in process                              | NONE (No Execution)                                                                                                    |
| Power Save Status                                               | C00: POWER ON<br>C01: POWER OFF                                                                                                    |
| Cooling Down in process after OFF operation due to Lamp Failure | NONE (No Execution)                                                                                                    |

Note) in above status, the projector returns [ACK] [CR] even if it receives the other command.

# 6.5 POWER ON Command

| Command  | "C00" [CR]                                                                                                    |            |  |
|----------|----------------------------------------------------------------------------------------------------|------------|--|
| Detail   | Power ON<br>When already Power is ON, no operation is started. When sending this<br>command during Countdown in process, Countdown is terminated. |            |  |
| Response | Acceptable                                                                                                    | [ACK] [CR] |  |
| Перропае | Unacceptable                                                                                                    | "?" [CR]   |  |

## 6.6 POWER OFF Command (Quick POWER OFF)

| Command  | "C01" [CR]                                                                                                    |            |  |
|----------|----------------------------------------------------------------------------------------------------|------------|--|
| Detail   | Power OFF (Standby)<br>This command executes Quick Power OFF operation without displaying "Power<br>OFF?" message, which is displayed when Power is turned OFF with<br>ON/STAND-BY button of the projector or remote control. |            |  |
| Response | Acceptable                                                                                                    | [ACK] [CR] |  |
|          | Unacceptable                                                                                                    | "?" [CR]   |  |

# 6.7 POWER OFF Command

| Command | "C02" [CR]                                                                                                    |  |  |
|---------|----------------------------------------------------------------------------------------------------|--|--|
| Detail  | Power OFF (Standby)<br>This command works the same way as when Power is OFF with ON/STAND-BY<br>button of the projector and remote control.<br>(When the command is sent once, "Power OFF?" message is displayed. If this<br>command is sent again while "Power OFF?" message is displayed, Power OFF<br>operation is executed.)<br>When sending this command during Countdown in process, Countdown is<br>terminated. |  |  |

| Response  | Acceptable   | [ACK] [CR] |
|-----------|--------------|------------|
| rteoponoe | Unacceptable | "?" [CR]   |

# 6.8 INPUT 1 Command

| Command  | "C05" [CR]                                                                                                    |            |  |
|----------|----------------------------------------------------------------------------------------------------|------------|--|
| Detail   | Select Input 1. This command works differently from the command by "Input 1" key of the remote control. When Input 1 has been already selected, this command does not execute the source switching; just for switching to Input 1. |            |  |
| Response | Acceptable                                                                                                    | [ACK] [CR] |  |
|          | Unacceptable                                                                                                    | "?" [CR]   |  |

# 6.9 INPUT 2 Command

| Command  | "C06" [CR]      |                                                                                                    |
|----------|-----------------|----------------------------------------------------------------------------------------------------|
| Detail   | key of the remo | This command works differently from the command by "Input 2" ote control. When Input 2 has been selected, this command does a source switching; just for switching to Input 2. |
| Response | Acceptable      | [ACK] [CR]                                                                                                    |
|          | Unacceptable    | "?" [CR]                                                                                                    |

## 6.10 INPUT 3 Command

| Command  | "C07" [CR]                                                                                                    |            |
|----------|----------------------------------------------------------------------------------------------------|------------|
| Detail   | Select Input 3. This command works differently from the command by "Input 3" key of the remote control. When Input 3 has been selected, this command does not execute the source switching; just for switching to Input 3. |            |
| Response | Acceptable                                                                                                    | [ACK] [CR] |
|          | Unacceptable                                                                                                    | "?" [CR]   |

# 6.11 NETWORK Command

| Command  | "C08" [CR]           |            |
|----------|----------------------|------------|
| Detail   | Select Network Input |            |
| Response | Acceptable           | [ACK] [CR] |
|          | Unacceptable         | "?" [CR]   |

## 6.12 VIDEO MUTE ON Command

| Command  | "C0D" [CR]                                                                                                    |            |
|----------|----------------------------------------------------------------------------------------------------|------------|
| Detail   | Video Mute ON<br>This command works the same way as "NO SHOW" button of the remote control<br>for No Show ON, but does not work for No Show OFF. |            |
| Response | Acceptable                                                                                                    | [ACK] [CR] |
| Reopende | Unacceptable                                                                                                    | "?" [CR]   |

# 6.13 VIDEO MUTE OFF Command

| Command | "C0E" [CR]                                                                                                    |
|---------|----------------------------------------------------------------------------------------------------|
| Detail  | Video Mute OFF<br>This command works the same way as "NO SHOW" button of remote control for<br>No Show OFF, but does not work for No Show ON. |

| Response  | Acceptable   | [ACK] [CR] |
|-----------|--------------|------------|
| recipined | Unacceptable | "?" [CR]   |

# 6.14 SCREEN NORMAL SIZE Command

| Command  | "C0F" [CR]                      |            |
|----------|---------------------------------|------------|
| Detail   | Set screen size to Normal (4:3) |            |
| Response | Acceptable                      | [ACK] [CR] |
| Response | Unacceptable                    | "?" [CR]   |

# 6.15 SCREEN WIDE SIZE Command

| Command  | "C10" [CR]                     |            |
|----------|--------------------------------|------------|
| Detail   | Set screen size to Wide (16:9) |            |
| Response | Acceptable                     | [ACK] [CR] |
| Response | Unacceptable                   | "?" [CR]   |

## 6.16 MENU ON Command

| Command  | "C1C" [CR]                     |            |
|----------|--------------------------------|------------|
| Detail   | Display On-Screen Display Menu |            |
| Response | Acceptable                     | [ACK] [CR] |
| Перрилае | Unacceptable                   | "?" [CR]   |

# 6.17 MENU OFF Command

| Command  | "C1D" [CR]                   |            |
|----------|------------------------------|------------|
| Detail   | Clear On-Screen Display Menu |            |
| Response | Acceptable                   | [ACK] [CR] |
| Response | Unacceptable                 | "?" [CR]   |

# 6.18 DISPLAY CLEAR Command

| Command  | "C1E" [CR]                                                              |            |
|----------|-------------------------------------------------------------------------|------------|
| Detail   | Clear On-Screen Display<br>Clear On-screen Display under all conditions |            |
| Response | Acceptable                                                              | [ACK] [CR] |
| Response | Unacceptable                                                            | "?" [CR]   |

# 6.19 BRIGHTNESS + Command

| Command  | "C20" [CR]                                           |            |
|----------|------------------------------------------------------|------------|
| Detail   | Increment Brightness by 1 according to user control. |            |
| Response | Acceptable                                           | [ACK] [CR] |
| Перринае | Unacceptable                                         | "?" [CR]   |

## 6.20 BRIGHTNESS - Command

Command "C21" [CR]

| Detail   | Decrement Brightness by 1 according to user control. |            |
|----------|------------------------------------------------------|------------|
| Response | Acceptable                                           | [ACK] [CR] |
|          | Unacceptable                                         | "?" [CR]   |

# 6.21 INPUT 2 VIDEO Command

| Command  | "C23" [CR]                    |            |
|----------|-------------------------------|------------|
| Detail   | Select Video input in Input 2 |            |
| Response | Acceptable                    | [ACK] [CR] |
| Response | Unacceptable                  | "?" [CR]   |

# 6.22 INPUT 2 Y,Pb/Cb,Pr/Cr Command

| Command  | "C24" [CR]                            |            |
|----------|---------------------------------------|------------|
| Detail   | Select Y,Pb/Cb,Pr/Cr input in Input 2 |            |
| Response | Acceptable                            | [ACK] [CR] |
| Перрилае | Unacceptable                          | "?" [CR]   |

# 6.23 INPUT 2 RGB Command

| Command  | "C25" [CR]                  |            |
|----------|-----------------------------|------------|
| Detail   | Select RGB input in Input 2 |            |
| Response | Acceptable                  | [ACK] [CR] |
| Перринас | Unacceptable                | "?" [CR]   |

# 6.24 IMAGE Command

| Command  | "C27" [CR]                  |            |
|----------|-----------------------------|------------|
| Detail   | Switch Image Setting status |            |
| Response | Acceptable                  | [ACK] [CR] |
| Response | Unacceptable                | "?" [CR]   |

# 6.25 ON START SET Command

| Command  | "C28" [CR]                                                                                                    |            |
|----------|----------------------------------------------------------------------------------------------------|------------|
| Detail   | Enable Power ON Start<br>This status is stored in EEPROM and retained regardless of Power OFF/ON<br>operation. |            |
| Response | Acceptable                                                                                                    | [ACK] [CR] |
| 10000130 | Unacceptable                                                                                                   | "?" [CR]   |

# 6.26 ON START CANCEL Command

| Command  | "C29" [CR]                                                                                                    |            |
|----------|----------------------------------------------------------------------------------------------------|------------|
| Detail   | Disable Power ON Start<br>This status is stored in EEPROM and retained regardless of Power OFF/ON<br>operation. |            |
| Response | Acceptable                                                                                                    | [ACK] [CR] |
|          | Unacceptable                                                                                                    | "?" [CR]   |

# 6.27 POWER MANAGEMENT READY Command

| Command  | "C2A" [CR]                                                                                                    |            |
|----------|----------------------------------------------------------------------------------------------------|------------|
| Detail   | Set Power Management function to ready status<br>This status is stored in EEPROM and retained regardless of Power OFF/ON<br>operation. |            |
| Response | Acceptable                                                                                                    | [ACK] [CR] |
| Перопос  | Unacceptable                                                                                                    | "?" [CR]   |

## 6.28 POWER MANAGEMENT CANCEL Command

| Command  | "C2B" [CR]                                                                                                    |            |
|----------|----------------------------------------------------------------------------------------------------|------------|
| Detail   | Set Power Management function to off status<br>This status is stored in EEPROM and retained regardless of Power OFF/ON<br>operation. |            |
| Response | Acceptable                                                                                                    | [ACK] [CR] |
| Response | Unacceptable                                                                                                    | "?" [CR]   |

## 6.29 POWER MANAGEMENT SHUTDOWN Command

| Command  | "C2E" [CR]                                                                                                    |            |
|----------|----------------------------------------------------------------------------------------------------|------------|
| Detail   | Set Power Management function to Shutdown mode.<br>This status is stored in EEPROM and retained regardless of Power OFF/ON operation. |            |
| Response | Acceptable                                                                                                    | [ACK] [CR] |
| Response | Unacceptable                                                                                                    | "?" [CR]   |

# 6.30 D.ZOOM + Command

| Command  | "C30" [CR]                                                                                                    |            |
|----------|----------------------------------------------------------------------------------------------------|------------|
| Detail   | Enter Digital Zoom mode and expand image size<br>This command works the same way as "D.ZOOM ▲" button of the remote control. |            |
| Response | Acceptable                                                                                                    | [ACK] [CR] |
| Перрилае | Unacceptable                                                                                                    | "?" [CR]   |

#### 6.31 D.ZOOM - Command

| Command  | "C31" [CR]                                                                                                    |            |
|----------|----------------------------------------------------------------------------------------------------|------------|
| Detail   | Enter Digital Zoom mode and reduce image size<br>This command works the same as "D.ZOOM ▼" button of the remote control. |            |
| Response | Acceptable                                                                                                    | [ACK] [CR] |
|          | Unacceptable                                                                                                    | "?" [CR]   |

# 6.32 INPUT 3 VIDEO Command

| Command  | "C33" [CR]                    |            |
|----------|-------------------------------|------------|
| Detail   | Select Video input in Input 3 |            |
| Response | Acceptable                    | [ACK] [CR] |
|          | Unacceptable                  | "?" [CR]   |

# 6.33 INPUT 3 S-VIDEO Command

| Command  | "C34" [CR]                      |            |
|----------|---------------------------------|------------|
| Detail   | Select S-Video input in Input 3 |            |
| Response | Acceptable                      | [ACK] [CR] |
|          | Unacceptable                    | "?" [CR]   |

# 6.34 INPUT 3 Y,Pb/Cb,Pr/Cr Command

| Command  | "C35" [CR]                            |            |
|----------|---------------------------------------|------------|
| Detail   | Select Y,Pb/Cb,Pr/Cr input in Input 3 |            |
| Response | Acceptable                            | [ACK] [CR] |
| Response | Unacceptable                          | "?" [CR]   |

# 6.35 POINTER RIGHT Command

| Command  | "C3A" [CR]                                                                                                    |            |
|----------|----------------------------------------------------------------------------------------------------|------------|
| Detail   | Move the Pointer of On-Screen Display Menu to the right.<br>This command works differently from the command by Point button ">" of the<br>projector and has no "Volume +" function. |            |
| Response | Acceptable                                                                                                    | [ACK] [CR] |
|          | Unacceptable                                                                                                    | "?" [CR]   |

# 6.36 POINTER LEFT Command

| Command  | "C3B" [CR]                                                                                                    |            |
|----------|----------------------------------------------------------------------------------------------------|------------|
| Detail   | Move the Pointer of On-Screen Display Menu to the left<br>This command works differently from the command by Point button "<" of the<br>projector and has no "Volume -" function. |            |
| Response | Acceptable                                                                                                    | [ACK] [CR] |
|          | Unacceptable                                                                                                    | "?" [CR]   |

# 6.37 POINTER UP Command

| Command  | "C3C" [CR]                                                                                                    |            |
|----------|----------------------------------------------------------------------------------------------------|------------|
| Detail   | Move up the Pointer of On-Screen Display Menu<br>This command works the same way as "▲" button of the projector. |            |
| Response | Acceptable                                                                                                    | [ACK] [CR] |
|          | Unacceptable                                                                                                    | "?" [CR]   |

# 6.38 POINTER DOWN Command

| Command  | "C3D" [CR]                                                                                                    |            |
|----------|----------------------------------------------------------------------------------------------------|------------|
| Detail   | Move down the Pointer of On-Screen Display Menu<br>This command works the same way as "▼" button of the projector. |            |
| Response | Acceptable                                                                                                    | [ACK] [CR] |
|          | Unacceptable                                                                                                    | "?" [CR]   |

# 6.39 ENTER Command

| Command  | "C3F" [CR]                                                                              |            |
|----------|-----------------------------------------------------------------------------------------|------------|
| Detail   | This command works the same way as "SELECT" button of the projector and remote control. |            |
| Response | Acceptable                                                                              | [ACK] [CR] |
|          | Unacceptable                                                                            | "?" [CR]   |

# 6.40 FREEZE ON Command

| Command  | "C43" [CR]                                                                                                    |            |
|----------|----------------------------------------------------------------------------------------------------|------------|
| Detail   | Freeze on-screen image<br>This command works the same way as "FREEZE" button of the remote control for<br>Freeze ON, but does not work for Freeze OFF. |            |
| Response | Acceptable                                                                                                    | [ACK] [CR] |
|          | Unacceptable                                                                                                    | "?" [CR]   |

# 6.41 FREEZE OFF Command

| Command  | "C44" [CR]                                                                                                    |            |
|----------|----------------------------------------------------------------------------------------------------|------------|
| Detail   | Cancel Freeze mode<br>This command works the same way as "FREEZE" button of the remote control for<br>Freeze Off, but does not work for Freeze ON. |            |
| Response | Acceptable                                                                                                    | [ACK] [CR] |
|          | Unacceptable                                                                                                    | "?" [CR]   |

# 6.42 ZOOM + Command

| Command  | "C47" [CR]                                                                                     |            |
|----------|------------------------------------------------------------------------------------------------|------------|
| Detail   | Expand image size<br>This command works the same way as "ZOOM ▲" button of the remote control. |            |
| Response | Acceptable                                                                                     | [ACK] [CR] |
|          | Unacceptable                                                                                   | "?" [CR]   |

#### 6.43 ZOOM - Command

| Command  | "C46" [CR]                                                                                     |            |
|----------|------------------------------------------------------------------------------------------------|------------|
| Detail   | Reduce image size<br>This command works the same way as "ZOOM ▼" button of the remote control. |            |
| Response | Acceptable                                                                                     | [ACK] [CR] |
| response | Unacceptable                                                                                   | "?" [CR]   |

# 6.44 FOCUS + Command

| Command  | "C4B" [CR]                                                                                                    |            |
|----------|----------------------------------------------------------------------------------------------------|------------|
| Detail   | Adjust on-screen focus by making focal length longer. (The lens moves backward) This command works the same way as "FOCUS ▲" button of the remote control. |            |
| Response | Acceptable                                                                                                    | [ACK] [CR] |
|          | Unacceptable                                                                                                    | "?" [CR]   |

# 6.45 FOCUS - Command

| Command  | "C4A" [CR]                                                                                                    |            |
|----------|----------------------------------------------------------------------------------------------------|------------|
| Detail   | Adjust on-screen focus by making focal length shorter. (The lens moves forward) This command works the same way as "FOCUS ▼" button of the remote control. |            |
| Response | Acceptable                                                                                                    | [ACK] [CR] |
|          | Unacceptable                                                                                                    | "?" [CR]   |

# 6.46 COLOR MANAGEMENT Command

| Command  | "C4E" [CR]                       |            |
|----------|----------------------------------|------------|
| Detail   | Enable Color Management function |            |
| Response | Acceptable                       | [ACK] [CR] |
|          | Unacceptable                     | "?" [CR]   |

# 6.47 INPUT 1 ANALOG RGB Command

| Command  | "C50" [CR]                         |            |
|----------|------------------------------------|------------|
| Detail   | Select Analog RGB input in Input 1 |            |
| Response | Acceptable                         | [ACK] [CR] |
|          | Unacceptable                       | "?" [CR]   |

# 6.48 INPUT 1 SCART Command

| Command  | "C51" [CR]                    |            |
|----------|-------------------------------|------------|
| Detail   | Select SCART input in Input 1 |            |
| Response | Acceptable                    | [ACK] [CR] |
|          | Unacceptable                  | "?" [CR]   |

# 6.49 INPUT 1 DVI (PC DIGITAL) Command

| Command  | "C52" [CR]                               |            |
|----------|------------------------------------------|------------|
| Detail   | Select DVI (PC Digital) input in Input 1 |            |
| Response | Acceptable                               | [ACK] [CR] |
|          | Unacceptable                             | "?" [CR]   |

# 6.50 INPUT 1 DVI (AV HDCP) Command

| Command  | "C53" [CR]                            |            |
|----------|---------------------------------------|------------|
| Detail   | Select DVI (AV HDCP) input of Input 1 |            |
| Response | Acceptable                            | [ACK] [CR] |
|          | Unacceptable                          | "?" [CR]   |

# 6.51 LENS SHIFT UP Command

| Command  | "C5D" [CR]                   |            |
|----------|------------------------------|------------|
| Detail   | Move projection area upward. |            |
| Response | Acceptable                   | [ACK] [CR] |
|          | Unacceptable                 | "?" [CR]   |

# 6.52 LENS SHIFT DOWN Command

| Command  | "C5E" [CR]                     |            |
|----------|--------------------------------|------------|
| Detail   | Move projection area downward. |            |
| Response | Acceptable                     | [ACK] [CR] |
|          | Unacceptable                   | "?" [CR]   |

# 6.53 LENS SHIFT LEFT Command

| Command  | "C5F" [CR]                     |            |
|----------|--------------------------------|------------|
| Detail   | Move projection area leftward. |            |
| Response | Acceptable                     | [ACK] [CR] |
|          | Unacceptable                   | "?" [CR]   |

# 6.54 LENS SHIFT RIGHT Command

| Command  | "C60" [CR]                      |            |
|----------|---------------------------------|------------|
| Detail   | Move projection area rightward. |            |
| Response | Acceptable                      | [ACK] [CR] |
|          | Unacceptable                    | "?" [CR]   |

# 6.55 AUTO PC ADJ. Command

| Command    | "C89" [CR]                                                                                                    |            |
|------------|----------------------------------------------------------------------------------------------------|------------|
| Detail     | Execute AUTO PC ADJ. function<br>This command works the same way as "AUTO PC ADJ." button of the remote<br>control.<br>Sending this command during Auto PC Adj. process terminates the operation.<br>This is the same by "AUTO PC" button of the remote control. |            |
| Response   | Acceptable                                                                                                    | [ACK] [CR] |
| 1 Copolise | Unacceptable                                                                                                    | "?" [CR]   |

# 6.56 PRESENTATION TIMER Command

| Command  | "C8A" [CR]                                                                                                    |            |
|----------|----------------------------------------------------------------------------------------------------|------------|
| Detail   | Start Timer for presentation<br>This command works the same way as "P-TIMER" button of the<br>remote control. |            |
| Response | Acceptable                                                                                                    | [ACK] [CR] |
|          | Unacceptable                                                                                                  | "?" [CR]   |

# 6.57 KEYSTONE ↑ Command

| Command  | "C8E" [CR]                                                                                                    |            |
|----------|----------------------------------------------------------------------------------------------------|------------|
| Detail   | Correct keystone distortion by reducing upper part of image. This command invokes both operations of keystone distortion correction and OSD display, regardless of whether the "KEYSTONE" OSD has been already displayed or not. |            |
| Response | Acceptable                                                                                                    | [ACK] [CR] |
| Response | Unacceptable                                                                                                    | "?" [CR]   |

# 6.58 **KEYSTONE** $\downarrow$ Command

| Command  | "C8F" [CR]                                                                                                    |            |
|----------|----------------------------------------------------------------------------------------------------|------------|
| Detail   | Correct keystone distortion by reducing lower part of image. This command invokes both operations of keystone distortion correction and OSD display, regardless of whether the "KEYSTONE" OSD has been already displayed or not. |            |
| Response | Acceptable                                                                                                    | [ACK] [CR] |
| Перринас | Unacceptable                                                                                                    | "?" [CR]   |

# 6.59 **KEYSTONE** $\rightarrow$ Command

| Command  | "C90" [CR]                                                                                                    |            |
|----------|----------------------------------------------------------------------------------------------------|------------|
| Detail   | Correct keystone distortion by reducing right side of image. This command invokes both operations of keystone distortion correction and OSD display, regardless of whether the "KEYSTONE" OSD has been already displayed or not. |            |
| Response | Acceptable                                                                                                    | [ACK] [CR] |
|          | Unacceptable                                                                                                    | "?" [CR]   |

# 6.60 KEYSTONE ← Command

| Command  | "C91" [CR]                                                                                                    |            |
|----------|----------------------------------------------------------------------------------------------------|------------|
| Detail   | Correct keystone distortion by reducing left side of image. This command invokes both operations of keystone distortion correction and OSD display, regardless of whether the "KEYSTONE" OSD has been already displayed or not. |            |
| Response | Acceptable                                                                                                    | [ACK] [CR] |
| Перринае | Unacceptable                                                                                                    | "?" [CR]   |

#### LC\_X80 Basic Serial Command Functional Specifications

## 7 Status Read Command

# 7.1 Format

• PC issues a command in the following format.

#### "CR" Command [CR]

Command: one character (See Status Read Command Table)

· When projector receives an appropriate command, it returns the required data in string.

## Required Data [CR]

Required Data: string (See Status Read Command Table)

• When the received data cannot be decoded, the projector returns "?" [CR] is returned.

## 7.2 Transfer Example

Geting Input mode information of projector by Basic Commands.

Command (issue current input mode command)

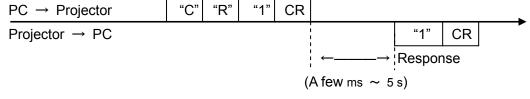

(Indicating Computer 1 is selected)

| Command  | "CR0" [CR]      |                                                                                                    |
|----------|-----------------|----------------------------------------------------------------------------------------------------|
| Detail   | Get the project | or's operating status                                                                                                    |
|          | Acceptable      | "%1" [CR]                                                                                                    |
| Response | %1              | <ul> <li>"00" = Power ON</li> <li>"80" = Standby</li> <li>"40" = Countdown in process</li> <li>"20" = Cooling Down in process</li> <li>"10" = Power Failure</li> <li>"28" = Cooling Down in process due to Abnormal Temperature</li> <li>"88" = Standby after Cooling Down due to Abnormal Temperature</li> <li>"24" = Power-Save Cooling Down in process</li> <li>"04" = Power Save</li> <li>"21" = Cooling Down in process after OFF due to Lamp Failure</li> <li>"81" = Standby after Cooling Down due to Lamp Failure</li> </ul> |
|          | Unacceptable    | "?" [CR]                                                                                                    |

#### 7.3 Status Read Command

# [Details for Response]

• "00" [CR]

Status: Power ON

Normal image is on-screen.

#### LC\_X80 Basic Serial Command Functional Specifications

# • "80" [CR]

Status: Standby

When the status is Standby, Status Read Commands are always accepted, but any Functional Execution Commands are not accepted except for POWER ON command.

#### · "40" [CR]

Status: Countdown in process

When "Display" in Setting Menu is set to ON, Countdown operation is started by execution of POWER ON; while "Display" in Setting Menu is set to OFF, the status moves directly to Power ON without Countdown operation.

#### "20" [CR]

Status: Cooling Down in process

When the status is Power ON, and then POWER OFF Command ("C01" [CR]) is executed, it moves to Cooling Down status.

When lamp turns off and about 90 seconds of fan spinning finishes, the above status automatically moves to Standby (The fan spinning time depends on models.)

This function is intended to cool down lamps and other optical parts, and is quite important for projector's reliability. During this time, any Functional Execution Command is invalid.

#### • "10" [CR]

Status: Power Failure

When the power supply voltage inside the projector reaches abnormal status, the projector is automatically turned off. *\** Projector perform the same when filter abnormal status occurs.

The projector returns "10" [CR], which indicates it enters Power OFF status due to Power Failure.

In this case Fan also stops unlike Cooling Down status.

## · "28" [CR]

Status: Cooling Down in process due to Abnormal Temperature

When the inside temperature rises abnormally high, it automatically starts Cooling Down operation. The projector returns "28" [CR].

Even if the temperature goes down during this process, the given Cooling Down process is conducted.

#### • "88" [CR]

Status: Standby after Cooling Down due to Abnormal Temperature

When the status becomes Standby after the temperature goes down by Cooling Down operation invoked due to Abnormal Temperature, the projector returns "88" [CR]. This

indicates Abnormal Temperature caused turning to Standby status.

This status continues until the next operation is started; when Power On is executed, the projector clears the information of Abnormal Temperature and normal operation starts.

#### "24" [CR]

Status: Power-Save Cooling Down in process

This indicates Power Management in the Setting menu is enabled and Power-Save Cooling Down operation is in process.

During this time, any Functional Execution Command is invalid.

In this Power-Save Cooling Down function, the status moves to Power Save after the given Cooling down operation.

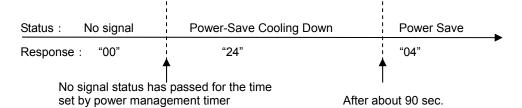

#### • "04" [CR]

Status: Power Save

This indicates it moves to Power-Save status by Power Management function as set in the Setting menu.

#### • "21" [CR]

Status: Cooling Down in process after OFF due to Lamp Failure

When the projector is turned off due to lamp failure, it automatically starts Cooling Down operation. The projector returns "21" [CR]. "21" [CR] has been kept during Cooling Down operation.

#### "81" [CR]

Status: Standby after Cooling Down due to Lamp Failure

The projector has recovered from Lamp Failure status. When the projector enters Standby status after Cooling Down operation invoked due to lamp failure, it returns "81". This indicates the status turns to Standby due to lamp failure. This status continues until the next operation is started; when Power On is executed, the projector clears the information of Lamp Failure and normal operation starts.

# 7.4 Input Mode Read Command

| Command  | "CR1" [CR]                       |                                                                                                    |
|----------|----------------------------------|----------------------------------------------------------------------------------------------------|
| Detail   | Get currently selected Input No. |                                                                                                    |
|          | Acceptable                       | "%1" [CR]                                                                                                    |
| Response | %1                               | <ul> <li>"1" = Input 1 is selected.</li> <li>"2" = Input 2 is selected.</li> <li>"3" = Input 3 is selected.</li> <li>"4" = Input 4 is selected.(only for Networking-capable models)</li> </ul> |
|          | Unacceptable                     | "?" [CR]                                                                                                    |

# 7.5 Lamp Time Read Command

| Command  | "CR3" [CR]                                                                                                    |                                                                                        |
|----------|----------------------------------------------------------------------------------------------------|----------------------------------------------------------------------------------------|
| Detail   | Get total lamp running hours.<br>*return lamp operating time multiplied by the given coefficient (not actual used<br>time) |                                                                                        |
|          | Acceptable                                                                                                    | "%1" [CR]                                                                              |
| Response | %1                                                                                                    | Display Lamp running hours with 5 digit numbers.<br>Example:<br>"00410" [CR] 410 hours |
|          | Unacceptable                                                                                                    | "?" [CR]                                                                               |

# 7.6 Setting Read Command

| Command  | "CR4" [CR]                                      |                                                                                                    |
|----------|-------------------------------------------------|----------------------------------------------------------------------------------------------------|
| Detail   | Get screen setting status such as Ceiling/Rear. |                                                                                                    |
|          | Acceptable                                      | "%1" [CR]                                                                                                    |
| Response | %1                                              | <ul> <li>"11" [CR] = Normal Screen Setting</li> <li>"10" [CR] = Picture is top/bottom reversed. (Status: Rear &amp; Ceiling ON)</li> <li>"01" [CR] = Picture is left/right reversed. (Status: Rear ON)</li> <li>"00" [CR] = Picture is top/bottom and left/right reversed. (Status: Ceiling ON)</li> </ul> |
|          | Unacceptable                                    | "?" [CR]                                                                                                    |

# 7.7 Temp Read Command

| Command  | "CR6" [CR]                                                                                                    |                                                                                                    |
|----------|----------------------------------------------------------------------------------------------------|----------------------------------------------------------------------------------------------------|
| Detail   | Get the information of temperature inside a projector.<br>With several built-in temperature sensors, it can get all the temperatures at once. |                                                                                                    |
|          | Acceptable                                                                                                    | "%1_%2_%3" [CR]                                                                                                    |
| Response | %1<br>%2<br>%3                                                                                                    | <ul> <li>%1 = Temp. of sensor 1</li> <li>%2 = Temp. of sensor 2</li> <li>%3 = Temp. of sensor 3</li> <li>Temperature data basic format is "_00.0". ("_" indicates a space)</li> <li>When the temperature goes under 0, it starts with "-" instead of a space like "-05.5" [CR].</li> <li>When no temperature data returns due to hardware problems, it starts with "E" like"E00.0" [CR].</li> <li>With several built-in temperature sensors, the projector returns the values in succession.</li> <li>"_31.535.2_33.4" [CR]</li> <li>The first sensor's data is followed by one space and afterwards the second sensor's data.</li> </ul> |
|          | Unacceptable                                                                                                    | "?" [CR]                                                                                                    |

| Command  | "CR7" [CR]                                                                         |                                                     |
|----------|------------------------------------------------------------------------------------|-----------------------------------------------------|
| Detail   | Get lamp mode.<br>In the projector with single lamp, get ON/OFF status of the lamp |                                                     |
|          | Acceptable                                                                         | "%1" [CR]                                           |
| Response | %1                                                                                 | "00" [CR] = Lamp is ON.<br>"01" [CR] = Lamp is OFF. |
|          | Unacceptable                                                                       | "?" [CR]                                            |

# 7.8 Lamp Mode Read Command